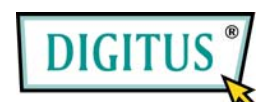

# **2-PORT-USB-KVM-Switch mit Audiounterstützung**

Installations-Kurzanleitung

DC-11802

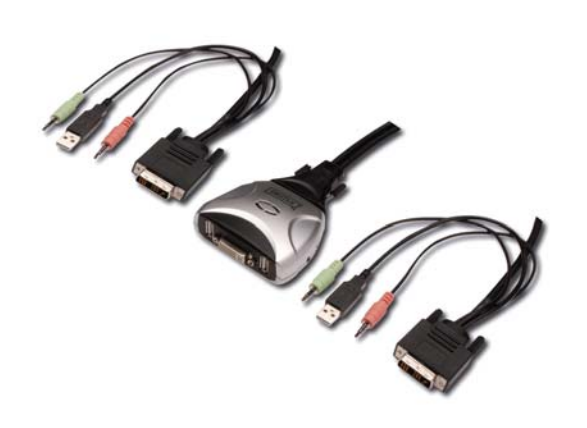

# *Einführung*

**Der DC-11802 ist ein 2-Port-KVM-Switch mit DVI-/USB-Anschluss und Audiounterstützung. Mit ihm können Sie 2 Computer von einer Konsole (DVI-Monitor, USB-Tastatur und -Maus) aus steuern sowie unabhängig davon die Audioeingänge zwischen den beiden Computern umschalten.**

### *Funktionsmerkmale*

- 1. Steuert 2 Computer von einer einzigen Konsole (Tastatur/Maus/Monitor) aus über einen USB-/DVI-**Anschluss**
- 2. Unterstützt Windows 98 SE / ME / 2000 / XP / Vista / 2003 Server, Mac und Linux.
- 3. Übereinstimmend mit dem DVI-Standard.
- 4. Unterstützt Lautsprecher und Mikrofon.
- 5. Emuliert auf jedem PC eine Tastatur, so dass Ihre Computer ordnungsgemäß (ohne Tastaturfehler) booten können.
- 6. Unterstützt Hot-Swap. Alle an den KVM angeschlossenen Geräte können jederzeit hinzugefügt oder entfernt werden, ohne dass das System heruntergefahren werden muss.
- 7. Unterstützt zur leichteren Bedienbarkeit die Umschaltung über Hotkeys auf der USB-Tastatur und über Drucktasten.
- 8. Unterstützt eine Autoscan-Funktion zur abwechselnden Videoausgabe auf beiden Computern in vordefinierten Zeitintervallen.
- 9. Unterstützt LED-Anzeigen zur Überwachung des PC- und Audiostatus.
- 10. Unterstützt eine maximale Auflösung von 1920 × 1080 Pixeln bei 60 Hz.
- 11. Unterstützt Plug and play.
- 12. Wird über den USB-Anschluss mit Strom versorgt.
- 13. Unterstützt unabhängiges Umschalten zwischen den Audioquellen.

# *Installation*

#### **Systemanforderungen**

- 1. PC mit USB-Port und 1 DVI-Anschluss
- 2. Windows 98 SE oder später, Mac OS 8/9/X, Linux Kernel 2.3 oder später
- 3. USB-Tastatur und -Maus
- 4. Monitor mit DVI-Anschluss

#### **Hardwareinstallation**

- 1. Die Computer ausschalten.
- 2. Die KVM-Switch-Kabel an die DVI- und USB-Ports und die Lautsprecher- und Mikrofonbuchsen Ihrer Computer anschließen.
- 3. USB-Tastatur, USB-Maus und Monitor an die entsprechenden Steckverbinder Ihres KVM-Switches anschließen.
- 4. Lautsprecher und Mikrofon an die entsprechenden Buchsen Ihres KVM-Switches anschließen.
- 5. Die Computer einschalten.

**Hinweis: Unterstützt der Monitor nicht die maximale Auflösung, die er mit dem KVM-Switch eigentlich haben müsste, starten Sie bitte die Computer neu, um das Problem zu lösen.** 

#### *Bedienung*

Es gibt zwei Möglichkeiten, die Umschaltung Ihrer PCs mit dem KVM-Switch zu steuern: **über die Drucktaste oder eine Hotkey-Sequenz**.

## *PC-Auswahl:*

**Hotkey:**  Umschalten zu PC 1  $\left[ \text{Scroll} \right] \rightarrow \left[ \text{Scroll} \right] \rightarrow \left[ 1 \right]$ 

Umschalten zu PC 2  $\left[ \text{Scroll} \right] \rightarrow \left[ \text{Scroll} \right] \rightarrow \left[ 2 \right]$ 

Umschalten zum nächsten PC  $[{\text{Scroll}}] \rightarrow [{\text{Scroll}}] \rightarrow [\rightarrow]$  oder  $[\downarrow]$ 

Umschalten zum vorigen PC  $[{\text{Scroll}}] \rightarrow [{\text{Scroll}}] \rightarrow [\leftarrow]$  oder  $[\uparrow]$ 

#### *Auto Scan:*

**Hotkey:** 

[Scroll] → [Scroll] → [S] → [Esc] **startet** den Autoscan-Modus.

Zu Beginn wartet das System 10 Sekunden auf einen Tastendruck. Drücken Sie die Taste [Esc], um den Modus zu **beenden**.

#### **Definierbare Einstellung des Scan-Intervalls (5 ... 60 Sek.)**

**Hotkey:** Drücken Sie [Scroll], [Scroll], [S] and eine Ziffer n (wobei n = 1 ... 9).

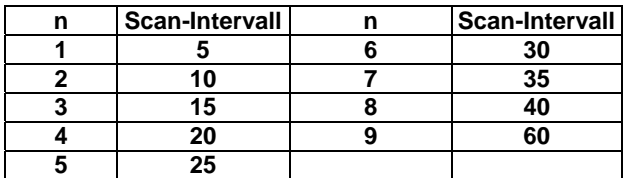

# *Audio-Auswahl (Lautsprecher):*

**Hot Key:** 

[Scroll] <sup>→</sup>[Scroll] <sup>→</sup>[F1] wählt die Lautsprecher von PC 1 an. [Scroll] → [Scroll] → [F2] wählt die Lautsprecher von PC 2 an.

**Hinweis: Die Audioumschaltung erfolgt unabhängig und wird durch die Umschaltung zwischen den Computern nicht beeinflusst.**